# **GetLeadForms.com Test Project**

#### Feature: **Download Webhook URLs to CSV**

### **Overview:**

This is a small feature for just one customer, but we will make this feature widely available inside of the dashboard. Your task will be to create the feature and deploy it to the GetLeadForms dashboard so the customer can begin to use it.

- Project type: New feature
- Priority: High (customer impact = largest customer)

## **User Story:**

One of our largest customers of our platform (99calls.com) is using our webhook feature to post leads into their CRM. The webhook is set up inside of the dashboard for each form. This customer has created over 1,000 forms on our system, as a result, sometimes they add the wrong webhook endpoint to the form, causing leads to send to the wrong customer. To give the user an easy way to check their endpoints we will create a feature called **Download Webhook URLs to CSV**

## **Requirements:**

\*Must pull from all LeadForms across the account. It's important to note that one account could have hundreds to thousands of LeadForms.

- Link in webhook section of dashboard with Label: 'Download Webhooks to CSV'
- Add button to Lead Delivery > Webhook Settings **(see mockup)**
- Loading icon for feedback loop while waiting for item to download
- Data downloads as CSV to user's all device
- Accessible through all account types
- Data that downloads to CSV example sheet that was manually pulled from [database](https://docs.google.com/spreadsheets/d/1QAEW1r5aTWM7J_1vX1giEz5neBxU4J8K2E5tHO-mhbc/edit?usp=sharing)
	- LeadForm Name
	- page\_urls
	- Custom\_post\_url
- Info icon that explains what it is when user hovers:
	- By clicking 'download webhooks to CSV' the system will generate a CSV that contains all of the webhooks across all of your LeadForms. This is useful if you you'd like to audit your webhooks to ensure that leads are posting to the correct endpoints'
- Add feature to staging site and let John (client) know and provide code with documentation to client to review
- Upon approval, push to production

## **Acceptance Criteria:**

- The end user is able to see a button inside of the Dashboard that says 'Download Webhooks to CSV"
- Upon clicking the button the webhooks will download to CSV which contains
	- LeadForm Name
	- page\_urls
	- Custom\_post\_url

#### **Mockups**

Add webhook to Lead Delivery > Webhook Settings (see mockup)

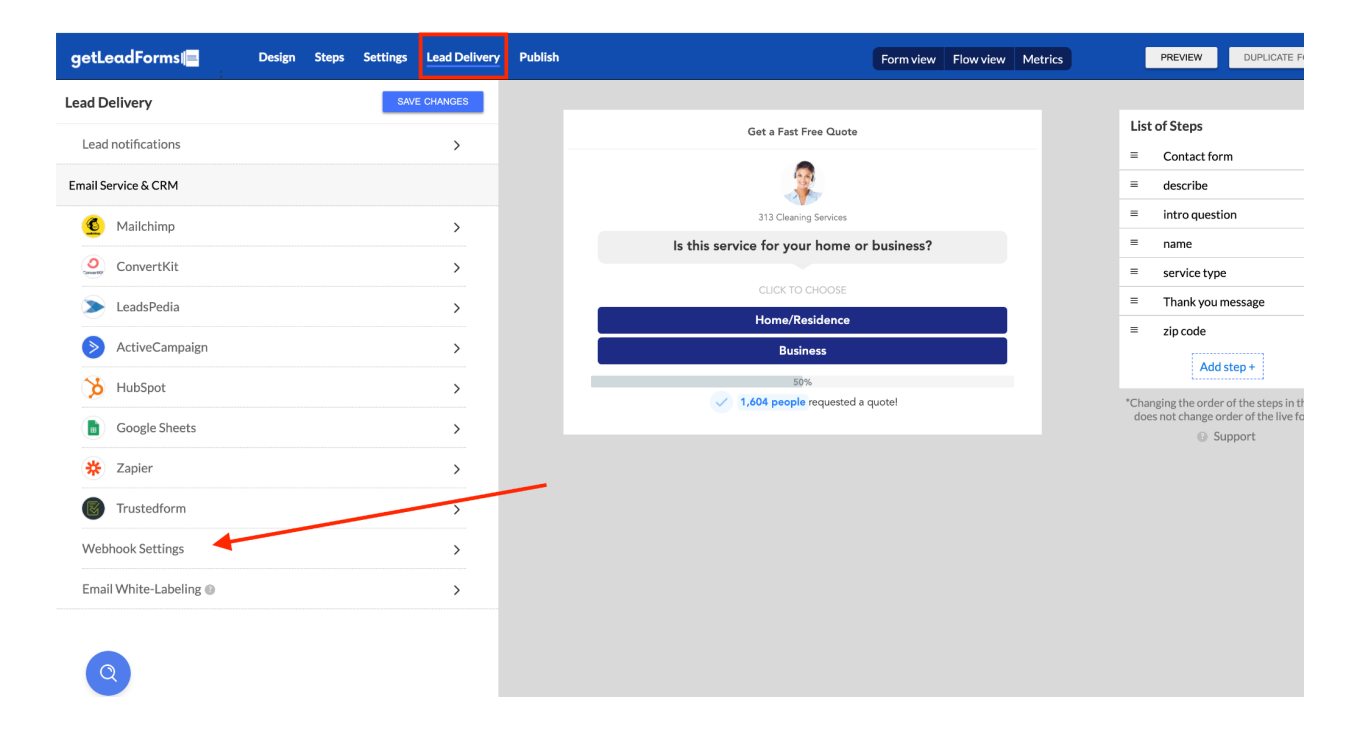

Mockup

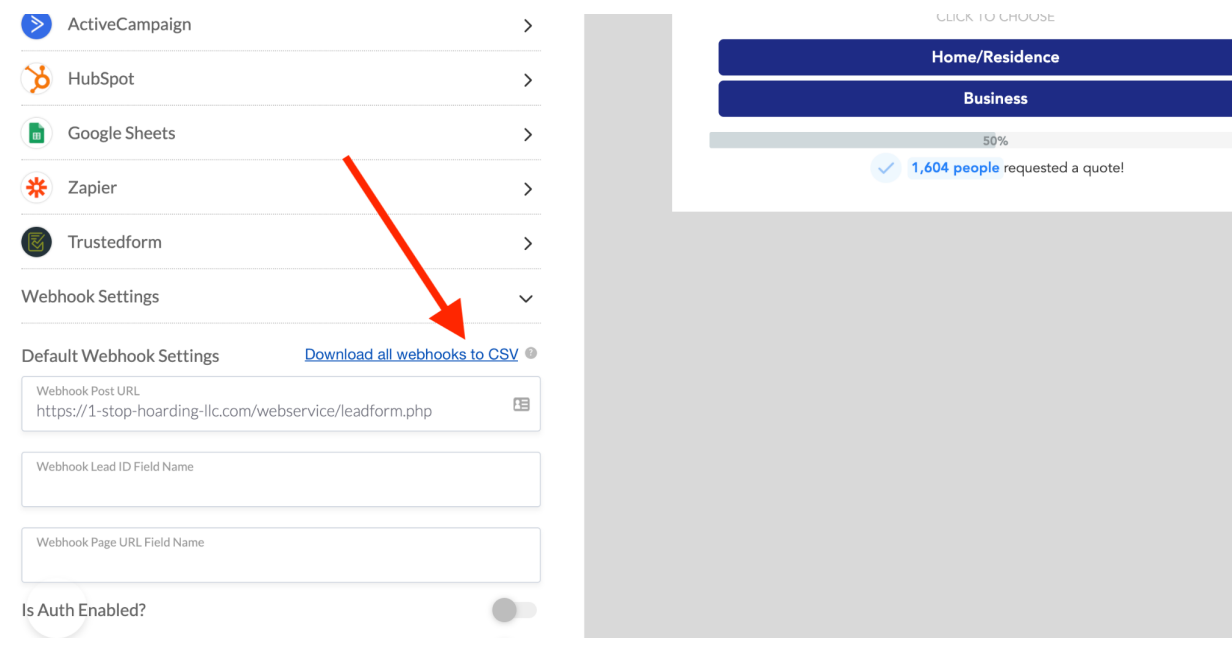

#### **CSV Output (after I uploaded to google sheets)**

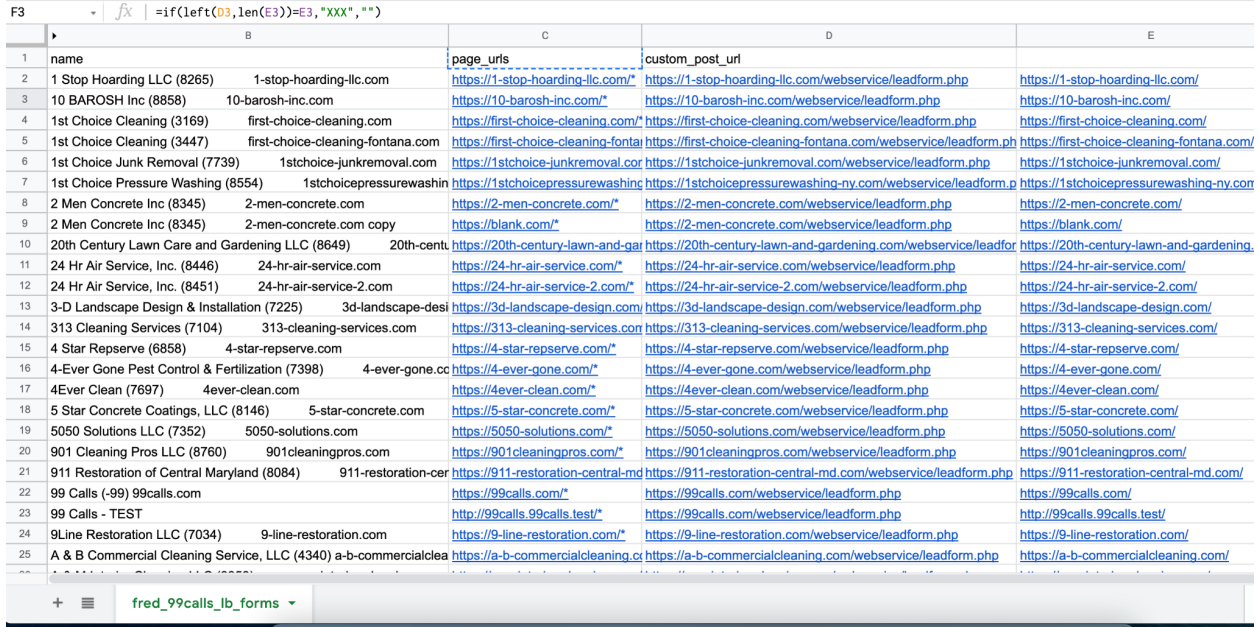

example sheet that was manually pulled from [database](https://docs.google.com/spreadsheets/d/1QAEW1r5aTWM7J_1vX1giEz5neBxU4J8K2E5tHO-mhbc/edit?usp=sharing) and uploaded to Google Sheets